book51.ru - http://timerus.ru/

## **Удаление PostgreSQL**

- Перед удалением PostgreSQL и очисткой сервера от следов сервиса удостоверимся, что СУБД остановлена.
- В аккаунте Ubuntu напишем, что хотим узнать:

```
ps -Cpostgres
```
Если СУБД остановлена, ответ на команду не должен показать никаких результатов. В ином случае, обслуживание нужно остановить. Остановить PostgreSQL:

sudo systemctl stop postgresql

Далее укажем:

sudo apt-get --purge remove postgresql\\*

- PostgreSQL удалена на нашей виртуальной машине.
- После удаления пропишем команды:

sudo rm -r /etc/postgresql/

```
sudo rm -r /var/lib/postgresql/
```
sudo userdel -r postgres

sudo groupdel postgres

[Установка и использование PostgreSQL в Ubuntu 20.04](https://selectel.ru/blog/tutorials/how-to-install-and-use-postgresql-on-ubuntu-20-04/)

From: <http://timerus.ru/> - **book51.ru**

Permanent link: **[http://timerus.ru/doku.php?id=software:linux\\_server:postgres](http://timerus.ru/doku.php?id=software:linux_server:postgres)**

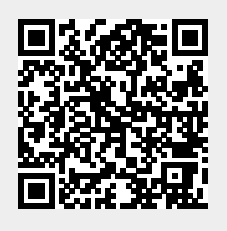

Last update: **2022/08/13 23:45**